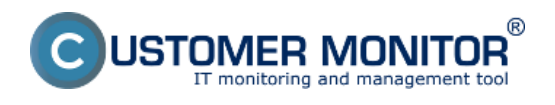

Problém Možnosti s CM Ako na to Kroky nastavenia v obrázkoch Čo získal bežný používateľ ? Záver a prínosy CM riešenia

#### **PROBLÉM**

Voľne šíriteľný OpenVPN klient pre správnu funkciu potrebuje oprávnenia na zmenu v sieťovej konfigurácii (napr. pre príkaz *route add*). V prostredí, kde vám záleží na bezpečnosti a používateľom nedávate administrátorské oprávnenia, je to komplikácia a dá sa prekonať rôznymi spôsobmi. Na novších systémoch (od Visty vyššie ) je problémom zladenie spustenia pod používateľom s administrátorskými oprávneniami a session (obrazovka používateľa) pre zobrazenie ikonky.

My vám ponúkame riešenie, ktoré nielen priradí potrebné oprávnenia, ale aj zabezpečí spoľahlivý automatizovaný štart klienta OpenVPN s ikonkou pre ovládanie spojení na každom operačnom systéme Windows (včítane WIN 8).

#### **MOŽNOSTI S CM**

K spusteniu využijeme C-Monitor klienta (min. verzie 2.6.), kde cez Scheduler nastavíme úlohu pre OpenVPN. V rámci tejto úlohy bude zadefinované všetko - účet s administrátoskými oprávneniami pre spustenie, sessionpre spustenie akéhokoľvek prihláseného používateľa (už bude jedno či bude admin alebo nie), udalosť na spustenie - štandardne po nabootovaní systému, ale aj kedykoľvek ručne cez ikonku.

Takýto spôsob spúšťania obíde aj pýtanie potvrdenia UAC, ak používateľ je administrátorom, ale z bezpečnostných dôvodov má zapnuté potvrdzovanie každého programu zasahujúceho do systému.

V prípade zmeny konfigurácie môžnete [naplánovanú úlohu vzdialene upraviť cez CM portál](https://www.customermonitor.cz/ako-funguje-cm/sucasti-a-architektura-cm/cm-server-cm-portal/vybrane-funkcie-c-monitor-klienta-na--0) [1] a nemusíte robiť všetko len lokálne na počítači.

#### **AKO NA TO**

Nastavenie v C-MonitorConsole, časti Scheduler je v nasledujúcich krokoch :

1. Pridáme novú úlohu bez sprievodcu, pomenujeme úlohu napríklad OpenVPN

2. V záložke **General** Do **Command line** vložíme celú cestu ku **OpenVPN-GUI** programu. Ak je v ceste medzera, musí byť v úvodzovkách.

 **Startup directory** nastavíme na rovnaký adresár ako je **exe súbor**.

 **Vypneme spúšťanie podľa dátumu a času** (periódy), aktivujeme **spúšťanie po naštartovaní operačného systému**.

3. **Podpíšeme** OpenVpn-gui.exe súbor (ikonka kľúčika napravo od command line)

4. V záložke **Accounts buď ponecháme spustenie pod System Local accounts** (ako je spustený C-Monitor) **alebo si zvolíme možnosť Run as another user**. Drobnou nevýhodou spustenia pod SYSTEM používateľom je nezobrazovanie ikonky OpenVPN v paneli úloh.

5. V záložke **Advanced** v prvej položke **Execute in Session** zmeníme hodnotu **na Logged user session (app will be terminated by that user logoff)**. To zabezpečí vždy viditeľnosť spúšťaného programu pre akéhokoľvek prihláseného používateľa.

6. Vytvoríme **ikonku na plochu pre ručné spustenie**.

Ak by ste to spúšťali na terminálovom serveri alebo si to priali len pre vybraných používateľov, zvolili by ste možnosť *Some of specified logged user sessions* a vymenovali by ste prihlasovacie mená, pre ktoré má byť program spúšťaný.

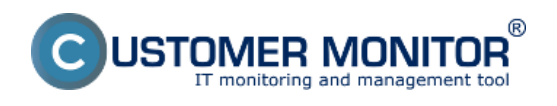

## **KROKY NASTAVENÍ ILUSTROVANÉ V OBRÁZKOCH**

| MonitorConsole                                                                                                    |                                                                                                    |                                                        |                                                           |                                         | $\begin{array}{c c c c c c} \hline \multicolumn{1}{c }{\textbf{1}} & \multicolumn{1}{c }{\textbf{2}} & \multicolumn{1}{c }{\textbf{3}} & \multicolumn{1}{c }{\textbf{4}} \\ \hline \multicolumn{1}{c }{\textbf{5}} & \multicolumn{1}{c }{\textbf{6}} & \multicolumn{1}{c }{\textbf{7}} & \multicolumn{1}{c }{\textbf{8}} & \multicolumn{1}{c }{\textbf{9}} \\ \hline \multicolumn{1}{c }{\textbf{6}} & \multicolumn{1}{c }{\textbf{7}} & \multicolumn{1}{$ |
|----------------------------------------------------------------------------------------------------|----------------------------------------------------------------------------------------------------|--------------------------------------------------------|-----------------------------------------------------------|-----------------------------------------|----------------------------------------------------------------------------------------------------|
| C-Monitor Tools Help                                                                                                    |                                                                                                    | Scheduler                                              |                                                           |                                         | Θ                                                                                                    |
| <b>Settings</b>                                                                                                    | 日 谷<br><b>AXQ</b><br>Eile Edit                                                                                                    | $\mathcal{F}_{\mathcal{P}}$<br>$\hat{r}$<br>Filter     | cAlb                                                      | ٠                                       |                                                                                                    |
| <b>CE</b> Scheduler                                                                                                    | C:\CMonitor\Cnf\ScheduleList.sdl                                                                                                    |                                                        |                                                           |                                         |                                                                                                    |
| Watches                                                                                                    | Name / Command Line<br><b>C-Descript for CM Complete - Full</b><br>DescCons.exe complete.ads                                                                                                    | <b>Last Execution</b><br>30. Dec 2012<br>Sun. 18:11:23 | Last Result<br>DK.<br>Elapsed Time: 0:00:48 Sun, 18:10:00 |                                         | Next Execution Periodic Execution 4<br>6. Jan 2013 Every week in Sun                                                                                                    |
| C-Monitor Runtime Information'                                                                                                    |                                                                                                    |                                                        |                                                           |                                         |                                                                                                    |
| Waiting Tasks<br><b>Running Tasks</b>                                                                                                    | <b>C-Descript for CM Complete - Differential</b><br>DescCons men                                                                                                    | 29. Dec 2012<br>Sat. 1811:06                           | nĸ.<br>Elapsed Time: 0:00:55 Mon. 10:10:00                | 31. Dec 2012 Every day                  |                                                                                                    |
| Watches State<br>Watches Current Log                                                                                                    | <b>C-Descript for CM - Current User Details</b><br>DescCons.exe                                                                                                    | 30. Dec 2012<br>Sun. 18:10:23                          | DK.<br>Elapsed Time: 0:00:36                              | 31. Dec 2012 Every day<br>Mon. 19:10:00 |                                                                                                    |
| C-Monitor Current Log<br>System Runtime                                                                                                    | <b>C-Descript Complete for archive</b><br>DescCons.exe complete for archive.sds                                                                                                    |                                                        |                                                           | 4. Jan 2013<br>Fri. 1225:00             | Every 2 weeks in Fri                                                                                                    |
| Emails                                                                                                    | Image disku na QNAP<br>Image.exe Lubovnikova Image weekly.sis                                                                                                    |                                                        |                                                           |                                         | 15. Jan 2013 Evey north, but<br>Tue, 10:00:00 only in Man - Set                                                                                                    |
| Emails from Tasks, Watches waiting for send<br>Received, processed Emails<br>Emails waiting for sending<br>Emails - All (without waiting for sending)                                | BackupPlus : zaloha_dok_novy_doma : with rotation, ZIP, 3x tyzd:<br>BackupPlus.exe zaloha dok novy doma.sbs<br>$+$                                                                                                    |                                                        |                                                           | Mon, 18:00:00 Wed, Fri                  | 31. Dec 2012 Even week in Mon.<br>٠                                                                                                    |
| Sent Emails - C-Monitor System Message<br>Sent Emails - User and System tasks Res<br>Sent Emails - Responses to CM queries<br>Not Sent Emails - Disabled<br>Not Sent Emails - Failed | <b>C-Descript for CM Complete - Full</b><br>Task succeeded if ExitCode = 0<br><b>DescCons.exe</b>                                                                                                    |                                                        |                                                           |                                         |                                                                                                    |
| History                                                                                                    | <b>Hext Possible Execution</b><br>Sun, 6. Jan 2013, 18:10:00                                                                                                    |                                                        |                                                           |                                         |                                                                                                    |
| Executed Tasks<br>C-Monitor Execution, C-Monitor Log History<br>Watches History<br>System Info                                                                                       | <b>Execute from</b><br>Sun, 19. Jun 2011 at 18:10:00<br>Execute<br>Every week in Sun<br>Min interval between executions Automatic                                                                                                    |                                                        |                                                           |                                         |                                                                                                    |
| Network Info<br>Waiting Tasks History<br>Execution Fails                                                                                                    | <b>Command Line</b><br>http://www.http://www.http://www.http://www.http://www.http://www.http://www.http://www.http://www.http://www.http://www.http://www.http://www.http://www.http://www.http://www.http://www.http://www.http://www.http://www.ht<br><b>Startup Directory</b> |                                                        |                                                           |                                         |                                                                                                    |
| <b>Children</b> logs                                                                                                    | x                                                                                                    |                                                        |                                                           |                                         |                                                                                                    |
| C-BackupPlus Logs                                                                                                    | Wait, if executable is already running                                                                                                    |                                                        |                                                           |                                         |                                                                                                    |

**Obrázek: V C-MonitorConsole v Scheduleri dáme naplánovať novú úlohu**

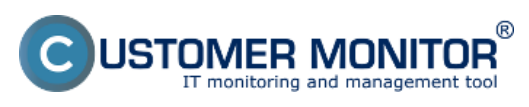

Publikováno z Customer Monitor (https://www.customermonitor.cz)

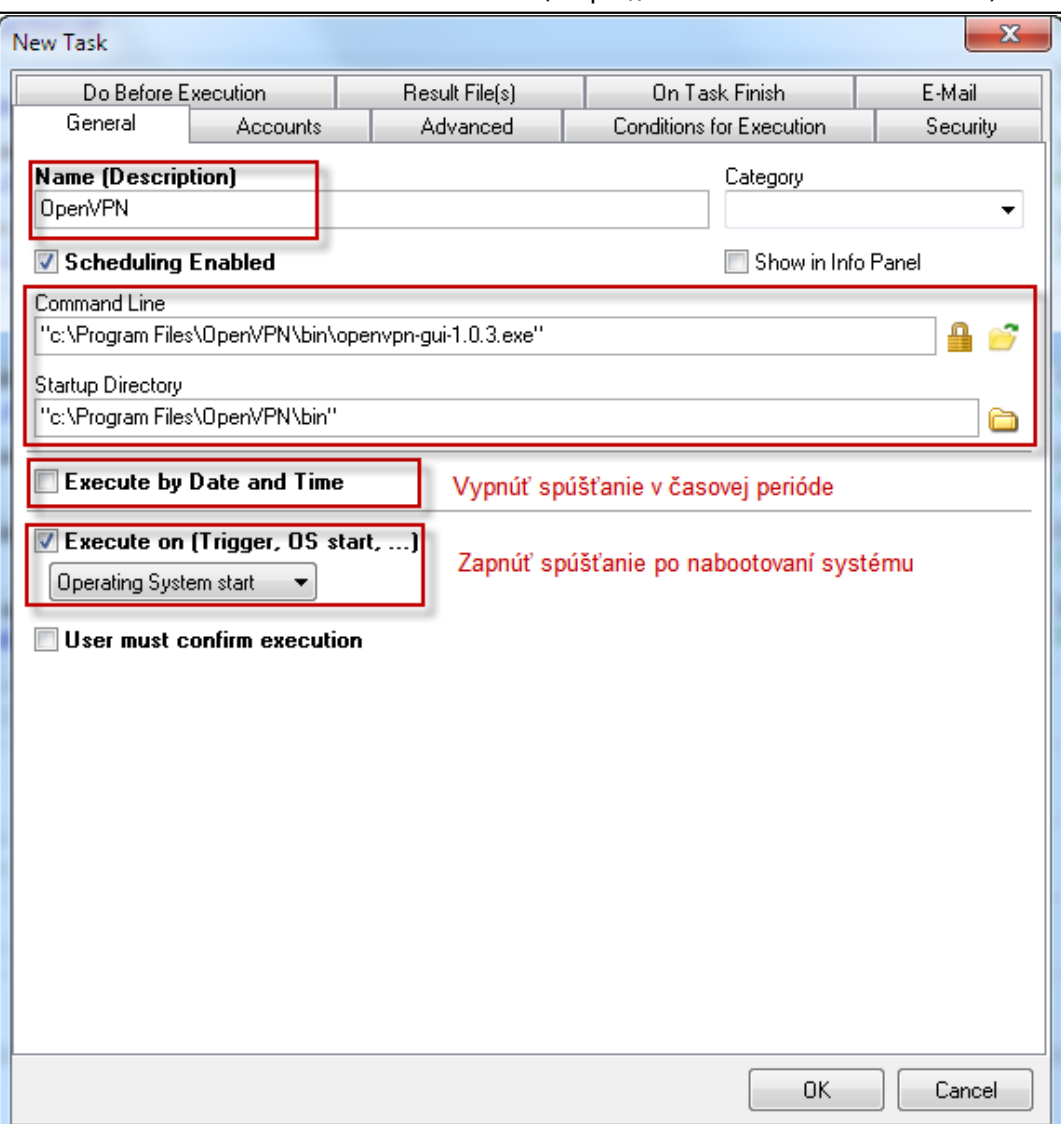

**Obrázek: V záložke General vyplníme údaje k spusteniu programu OpenVPN-gui..-exe**

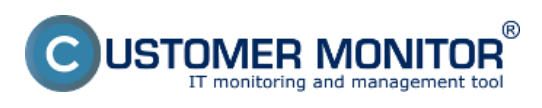

Publikováno z Customer Monitor (https://www.customermonitor.cz)

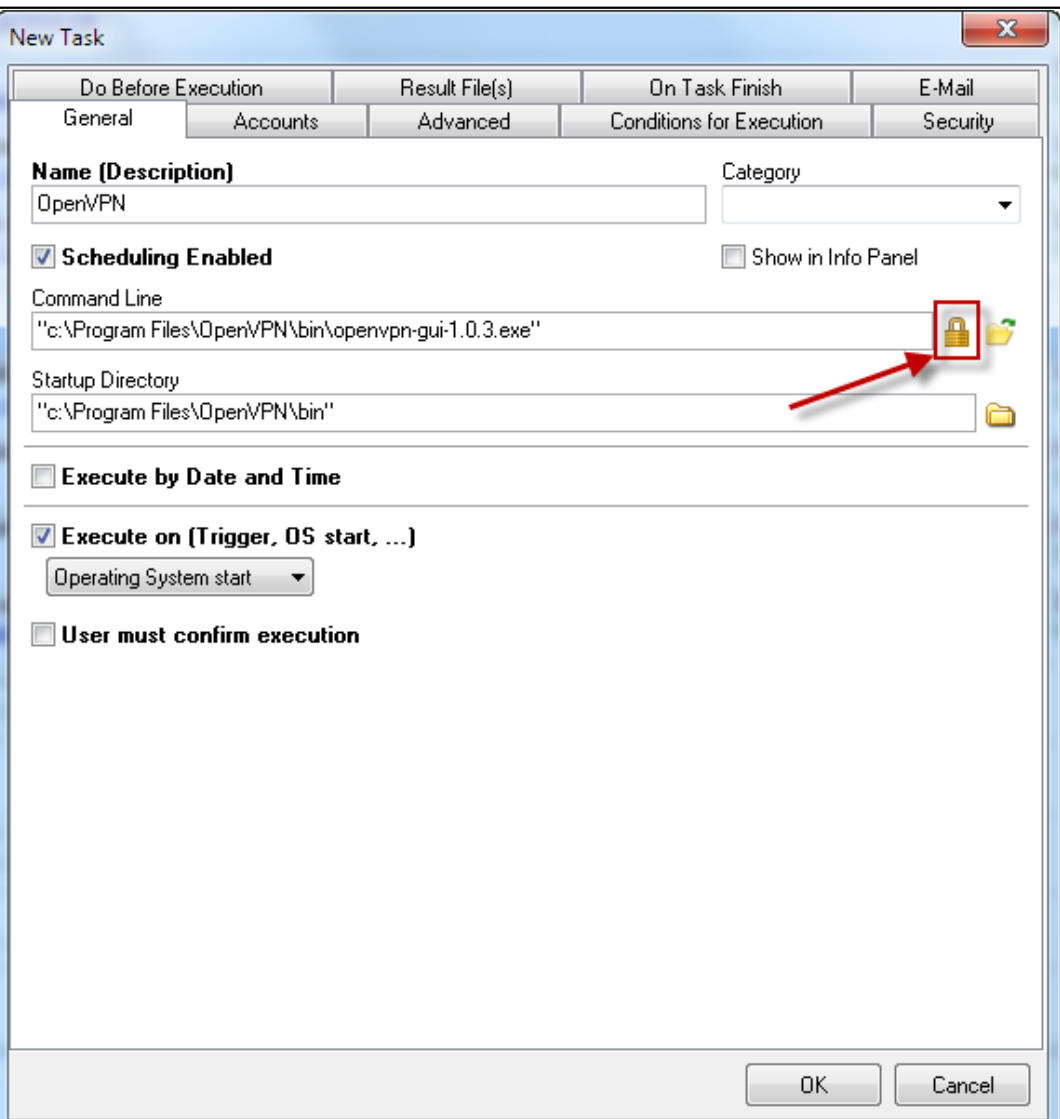

**Obrázek: Podpíšeme .exe program, aby C-Monitor poznal, že je to súbor, ktorý sme my dali spúšťať.** 

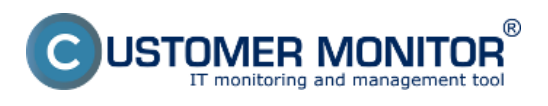

Publikováno z Customer Monitor (https://www.customermonitor.cz)

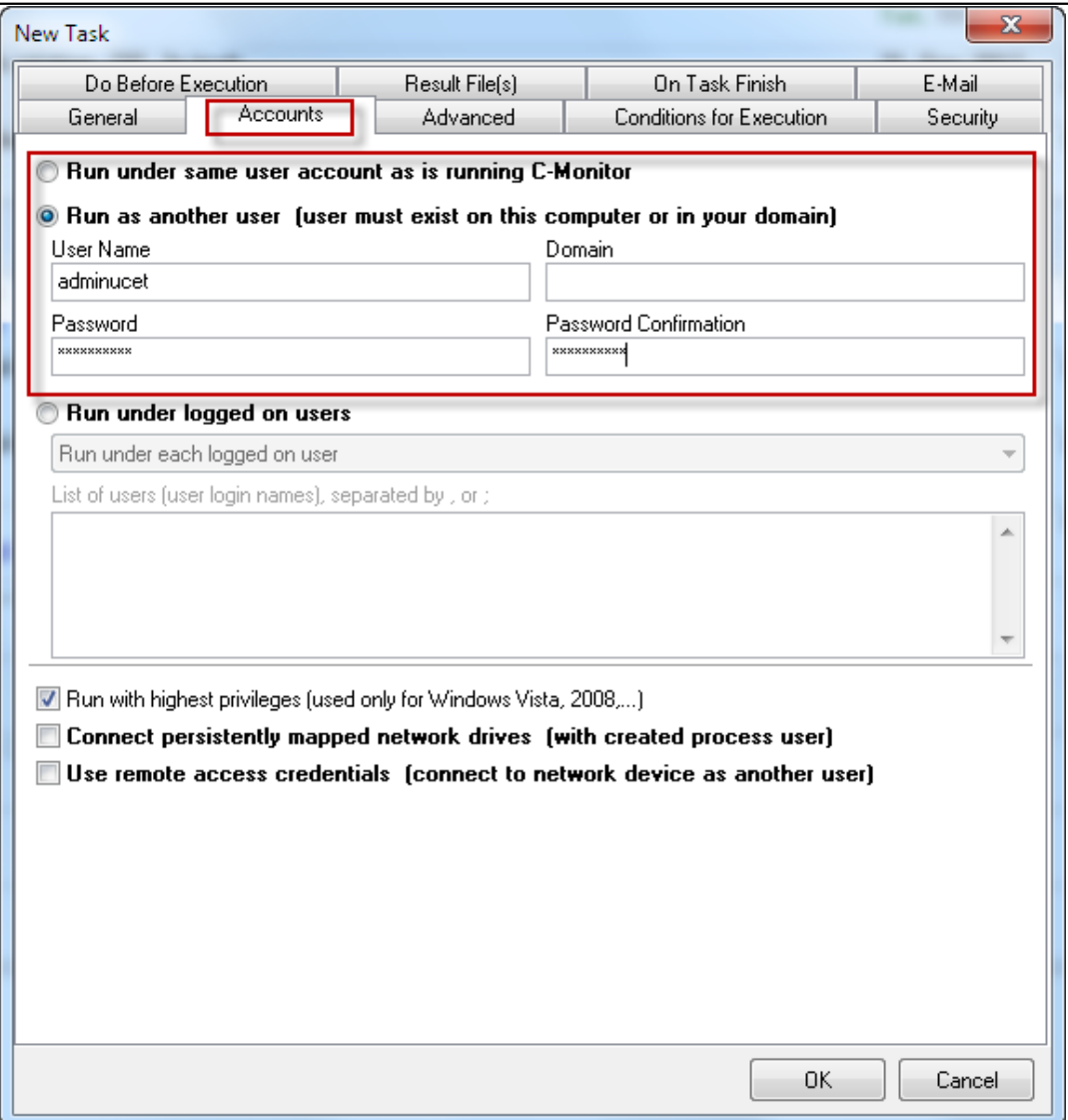

**Obrázek: V záložke Accounts buď ponecháme default systémového používateľa alebo dáme existujúci admin účet.**

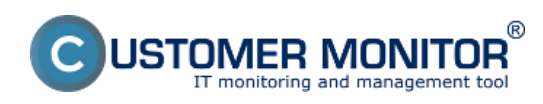

Publikováno z Customer Monitor (https://www.customermonitor.cz)

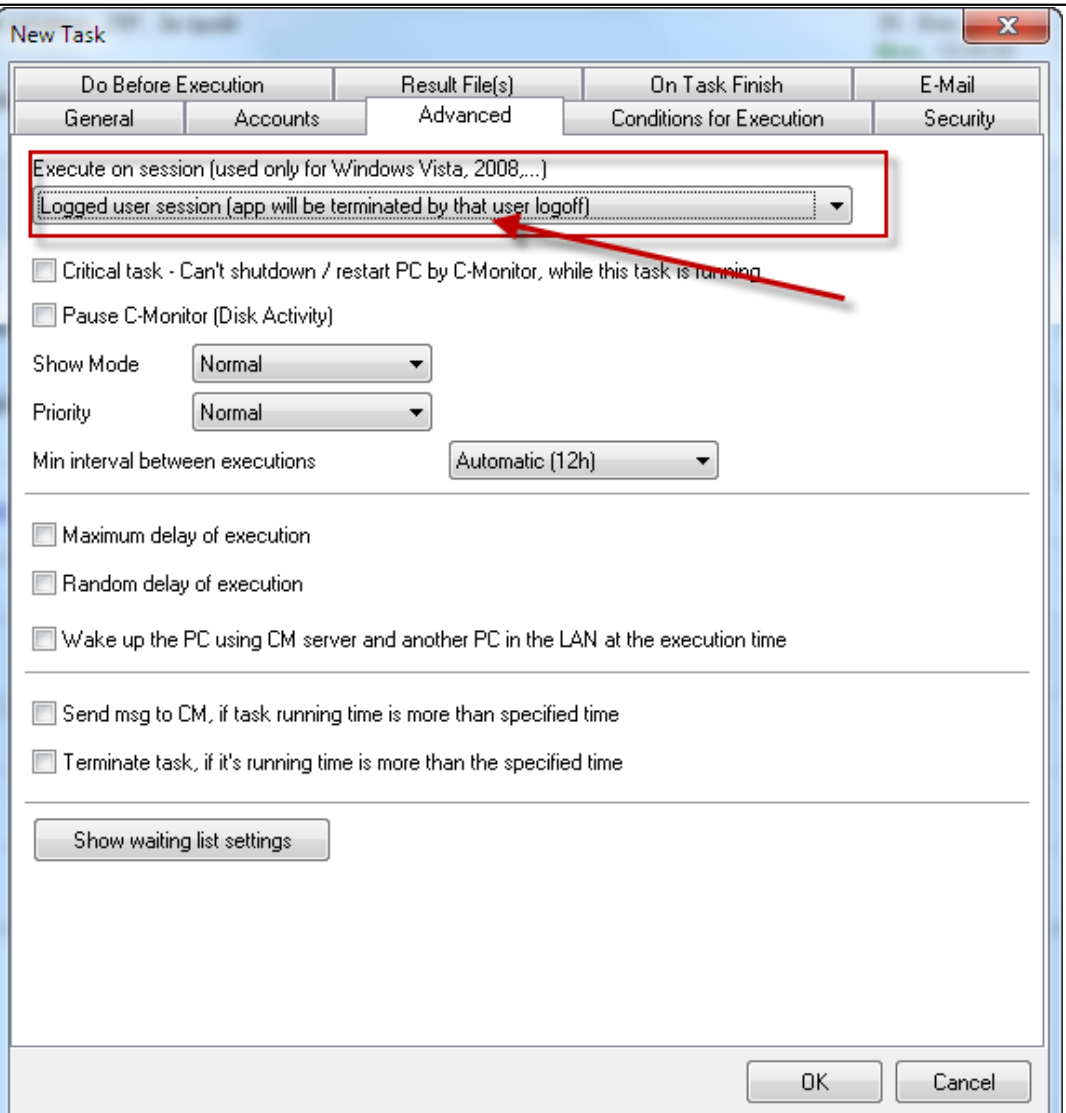

**Obrázek: V záložke Advanced je dôležité dať možnosť Logged user sessions (inak by s to spustilo na Session 0 a to by sme ikonku OpenVPN nevideli.**

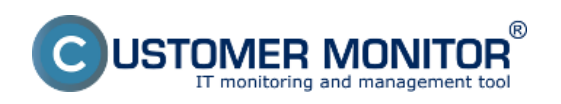

Publikováno z Customer Monitor (https://www.customermonitor.cz)

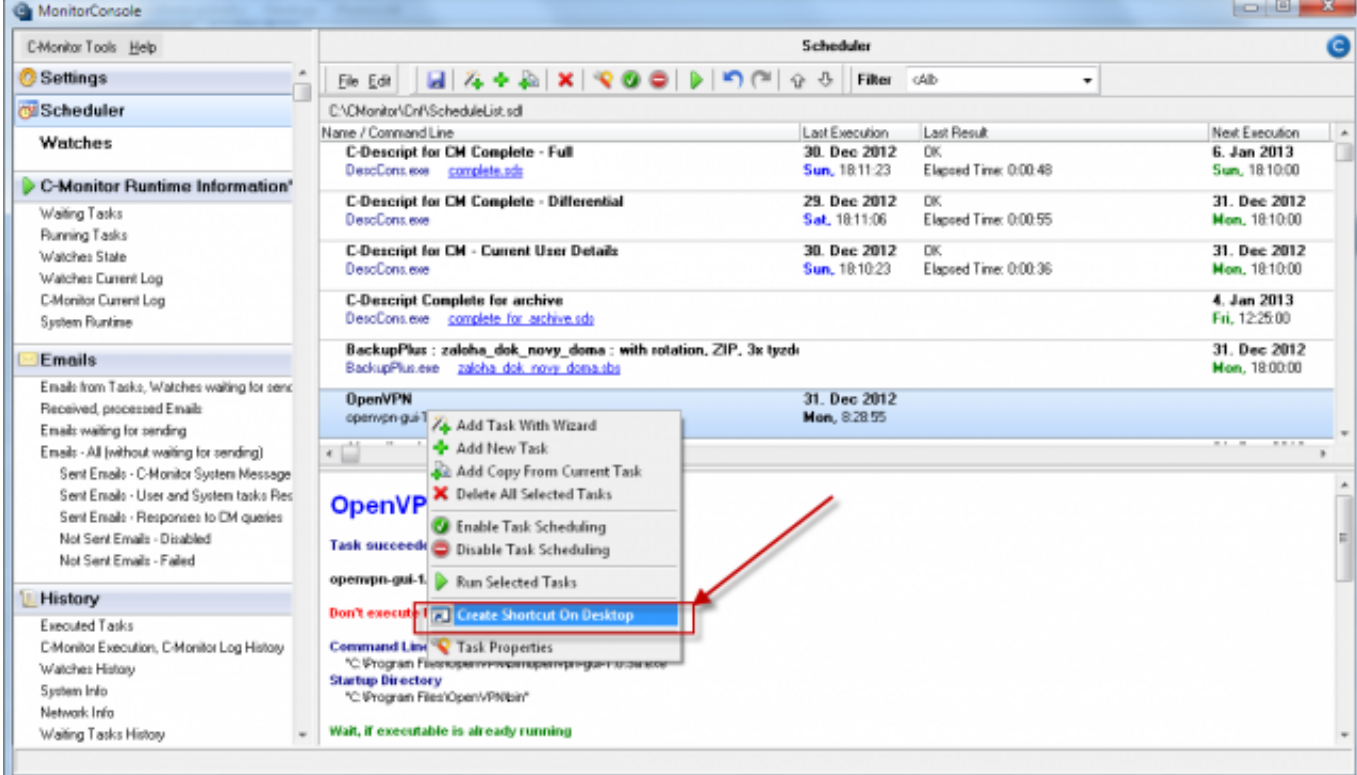

**Obrázek: Vytvorenie ikonky na Desktop. Po vytvorení ikonky, zmeňte ikonu na OpenVPN**

Zodpovieme ešte jednu nepoloženú otázku. **Prečo používateľovi nenastavíme OpenVPN v režime služby ?** Odpoveď je, že **pre konfiguráciu pripojenia s heslom to vôbec nie je možné** (režim služby je možné nasadiť len pre konfiguráciu bez hesla do pripojenia a je jedno či je to heslo pre certifikát alebo overovanie na strane server). Druhý dôvod pre nepoužívanie režimu služby je, že **v zobrazenej ikonke (ak sa zobrazí) sa nesignalizuje stav pripojenia (stále je fialová)** a používateľ v prípade problémov nevie, čo sa deje.

### **ČO ZÍSKAL BEŽNÝ POUŽÍVATEĽ ?**

Používateľ počítača získava potrebnú bezpečnosť - nedostáva zbytočne oprávnenia, ktoré by mohli poškodiť jeho počítač, úsporu viacerých kliknutí (aj keby admin práva dostal) a vždy pripravenú ikonbku pre pripojenie. Pre opätovné spustenie programu ručne bude mať na ploche vytvorenú ikonku, čiže sú pokrtyé všetky potreby používateľa

### **ZÁVER A PRÍNOS CM**

S pomocou CM sme optimálne vyriešili problém s OpenVPN pripojením. Pri zachovaní bezpečnosti sme dosiahli komfort pre používateľa. Nastavenie je možne zvládnuť do 1min. Date:

17.12.2012Obrázky:

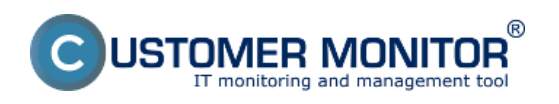

#### **OpenVPN pre ne-admin používateľa**  Publikováno z Customer Monitor

(https://www.customermonitor.cz)

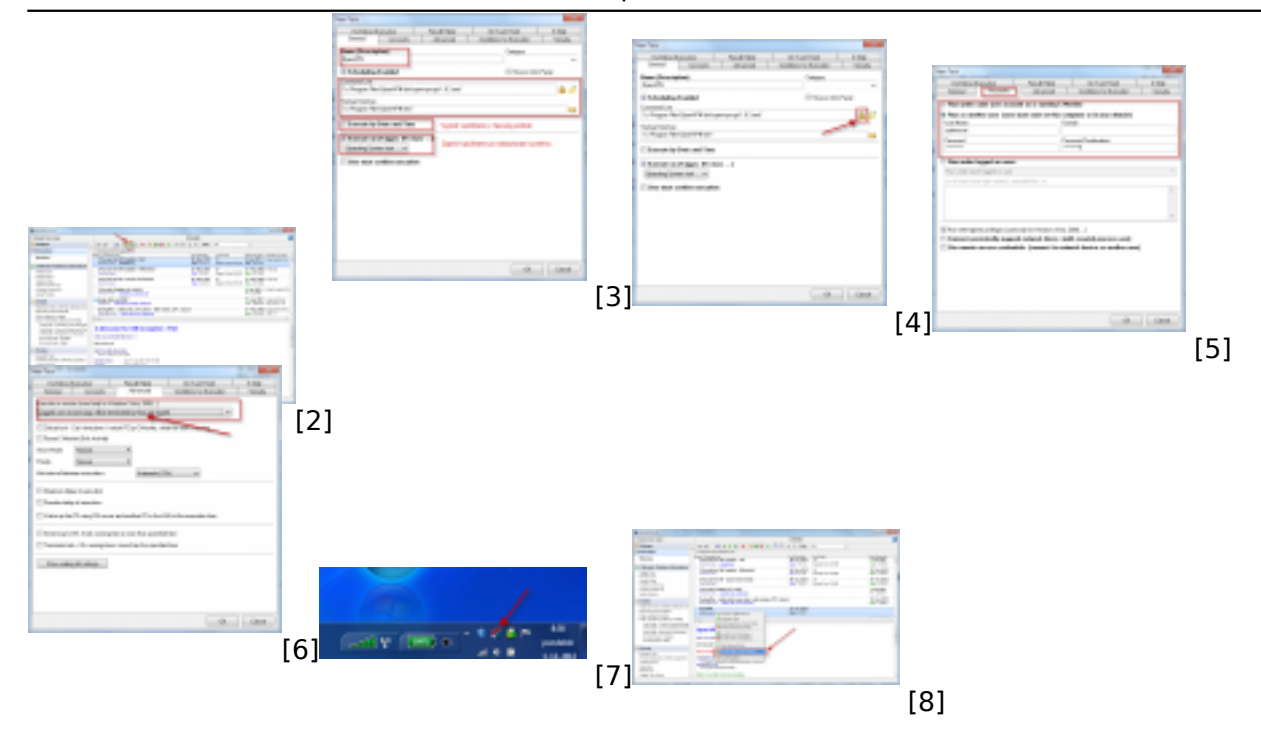

#### **Odkazy**

[1] https://www.customermonitor.cz/ako-funguje-cm/sucasti-a-architektura-cm/cm-server-cmportal/vybrane-funkcie-c-monitor-klienta-na--0

- [2] https://www.customermonitor.cz/sites/default/files/OpenVPN\_otvorenie\_ulohy.png
- [3] https://www.customermonitor.cz/sites/default/files/OpenVPN\_General.png
- [4] https://www.customermonitor.cz/sites/default/files/OpenVPN\_podpisanie\_EXE.png
- [5] https://www.customermonitor.cz/sites/default/files/OpenVPN\_Accounts.png
- [6] https://www.customermonitor.cz/sites/default/files/OpenVPN\_Advanced.png
- [7] https://www.customermonitor.cz/sites/default/files/OpenVPN\_ikonka\_pre\_pouzivatela.png
- [8] https://www.customermonitor.cz/sites/default/files/OpenVPN\_ikonka\_na\_desktope.png